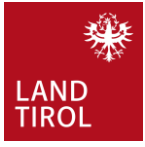

 $\circled{1}$ 

 $(2)$ 

③

④

⑤

⑥

Start

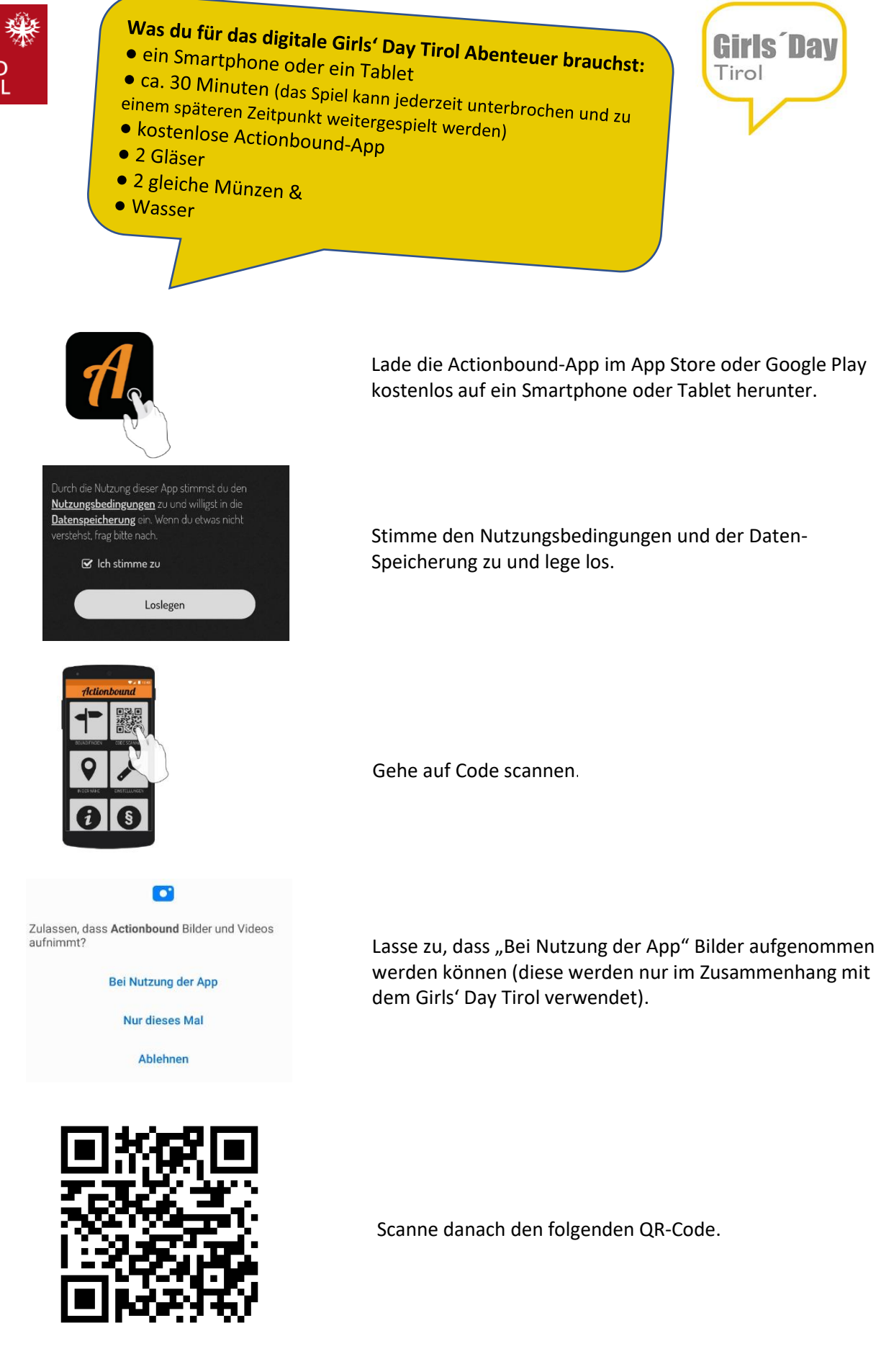

Starte das digitale Girls' Day Tirol Abenteuer.

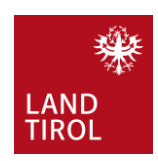

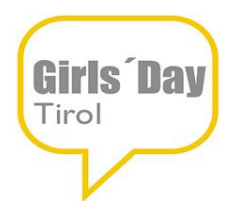

 $(7)$ 

⑧

⑨

⑩

⑪

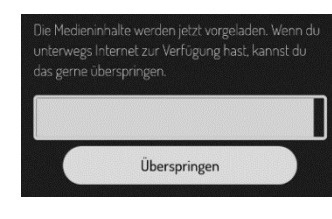

.<br>Wio haißt r

Los geht's

Girls<sup>®</sup> Day

 $\mathcal{C}$  Ich stimme zu

 $\overline{d}$ io Fr

Dieser Vorgang kann einige Anspruch nehmen Suche e ichsten Screen kannst di n, ob die Ergebniss ntlicht wordo

O Upload starten

cchaff Abcenden Warte einige Sekunden, bis die Inhalte vorgeladen werden - überspringe diesen Schritt bitte nicht!

Gib deinen Namen ein und stimme den Nutzungsbedingungen und der Datenspeicherung zu. Klicke auf "Los geht's!"

Spiele das digitale Girls' Day Tirol Abenteuer und folge den dortigen Anweisungen.

Wenn du das digitale Girls' Day Tirol Abenteuer durchgespielt hast, starte den Upload deiner Ergebnisse.

Nachdem du fertig bist, sende dein Ergebnis ab!

Unser Tipp: wenn du ein Foto aufnimmst, lasse zu, dass die App auf deine Fotos zugreifen darf. Bei der Frage zum Geotagging kannst du auf "Abbrechen" klicken. Wenn du das Foto gemacht hast, gehe auf "Fertig".

## **WIR WÜNSCHEN EUCH VIEL SPAß UND VIEL GLÜCK BEIM GEWINNSPIEL!**

## 2